**Міністерство освіти і науки, молоді та спорту України Тернопільський національний педагогічний університет імені Володимира Гнатюка**

> **Кафедра інформатики та методики її викладання**

# **ІНДЗ на тему Моніторинг мережевого трафіку за допомогою пакета Munin для ОС Linux**

**Виконав:**

**студент групи І-24 фізико-математичного факультету Гріх Андрій**

**Тернопіль – 2013**

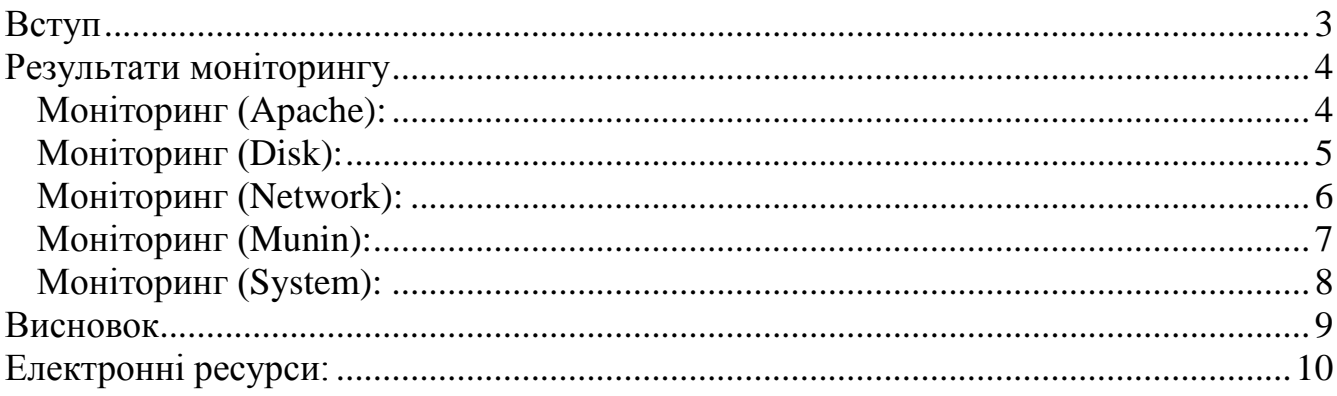

# **Вступ**

<span id="page-2-0"></span>Головною метою цієї роботу було налаштування пакету Munin для ОС Linux. Пакет Munin використовується для моніторингу мережевого трафіку та побудови графіки використання сервера Apache, системи та процесів. Munin є вільним та відкритим вихідним кодом моніторингу комп'ютерної системи, моніторинг мереж та інфраструктура моніторингу програмного забезпечення.

Настройка та моніторинг мережі виконувались на віртуальній машині. В цій роботі представлена робота паке Munin на одному комп'ютері. Для початку роботи потрібно:

apt-get install munin – для сервера apt-get install munin-node – для клієнта

Після встановле цих пакетів, їх потрібно настроїти конфігураційні файли які лежать в директиві /etc/munin/, munin.conf та munin-node.conf.

Для початку роботи потрібно змінити налаштування munin.conf розкоментувавши наступні рядки:

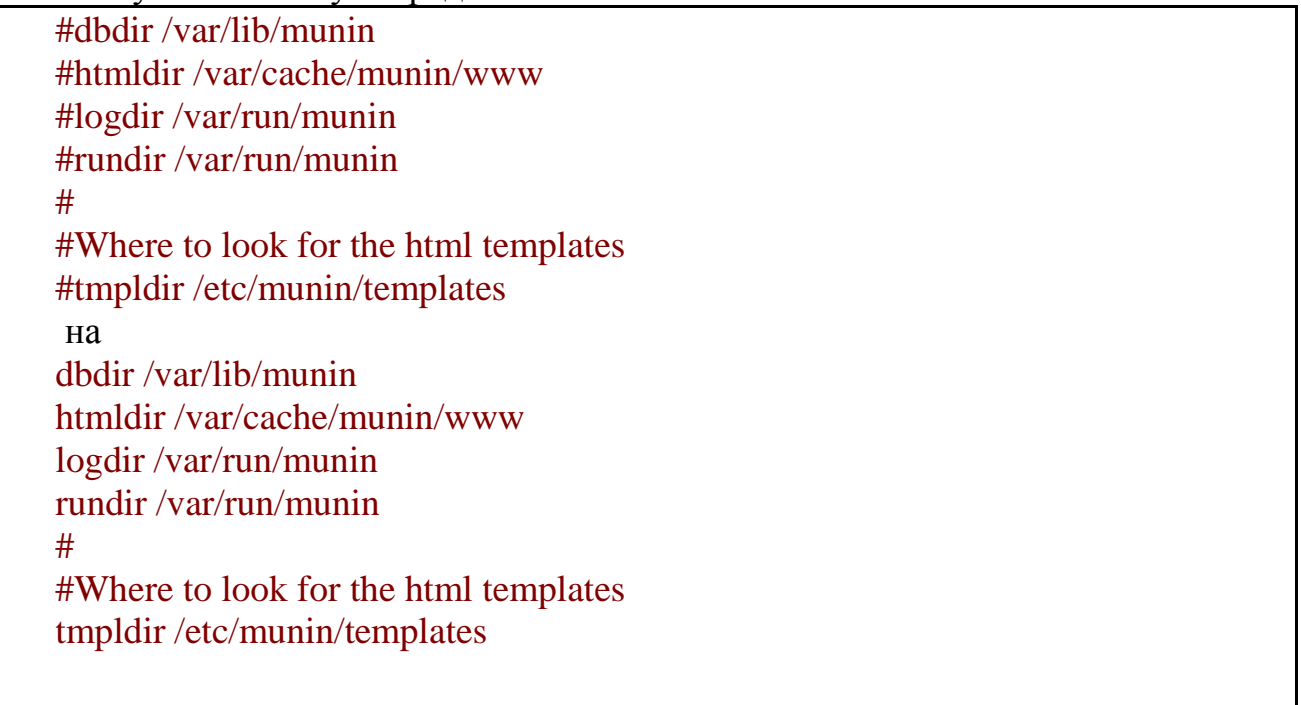

Також змінює налаштування для munin-node.conf:

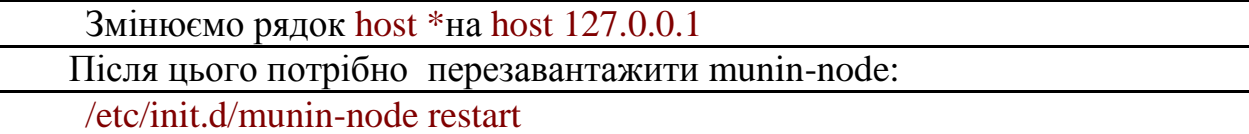

Після цих настройок потрібно зачекати деякий час, щоб Munin почав будувати таблиці. Потім відкриваємо браузер та переходимо по **[http://localhost/munin/.](http://localhost/munin/)**

## **Результати моніторингу**

<span id="page-3-0"></span>Результати моніторингу системи представленні у вигляді графіків і показують різні показники. Одним з головних графік, які подані нижче є саме моніторинг мережі. Особливістю пакета Munin є те, що він представляє графіки моніторингу як за день, так і за тиждень, місяць, рік. За результати було взято графіку за один день.

#### <span id="page-3-1"></span>*Моніторинг (Apache):*

На рисунку зображено результати доступу до сервера Apache (Рис.1) за день. Сам графік представляє собою час доступу до сервера на 80 порт.

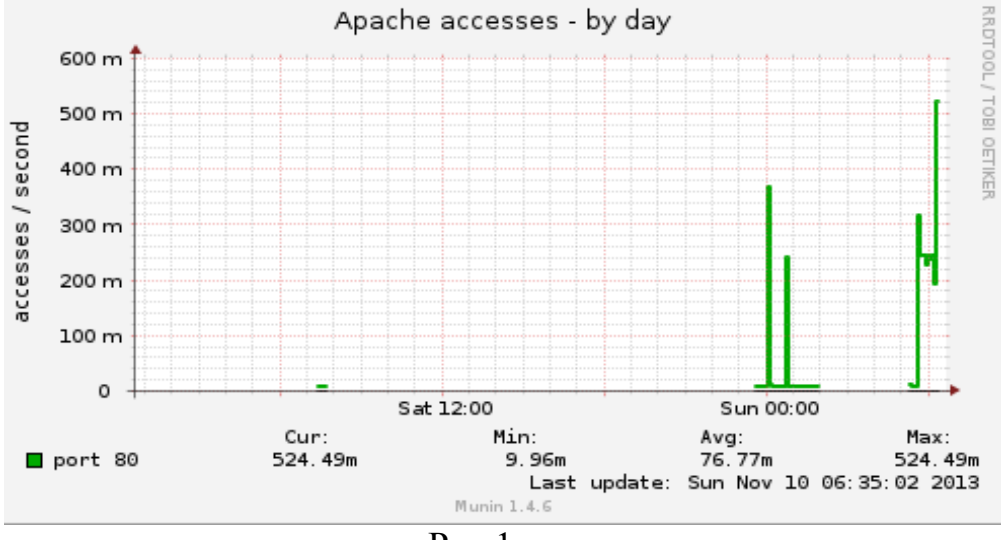

Рис.1

#### <span id="page-4-0"></span>*Моніторинг (Disk):*

Результати доступу до IOs приладів (Рис.2) та час сервісу IOs (Рис.3) за день. Перший графік – результати запису та читання IOs приладів. Другий – це час читання сервісу IOs в секундах (на графіку показаний зеленим кольором), та час запису (синій колір на графіку).

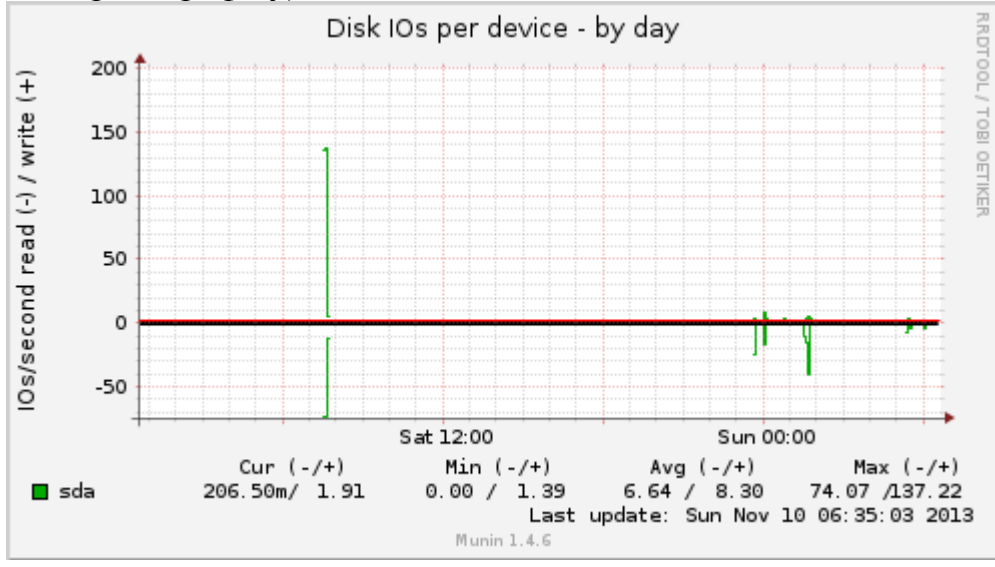

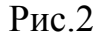

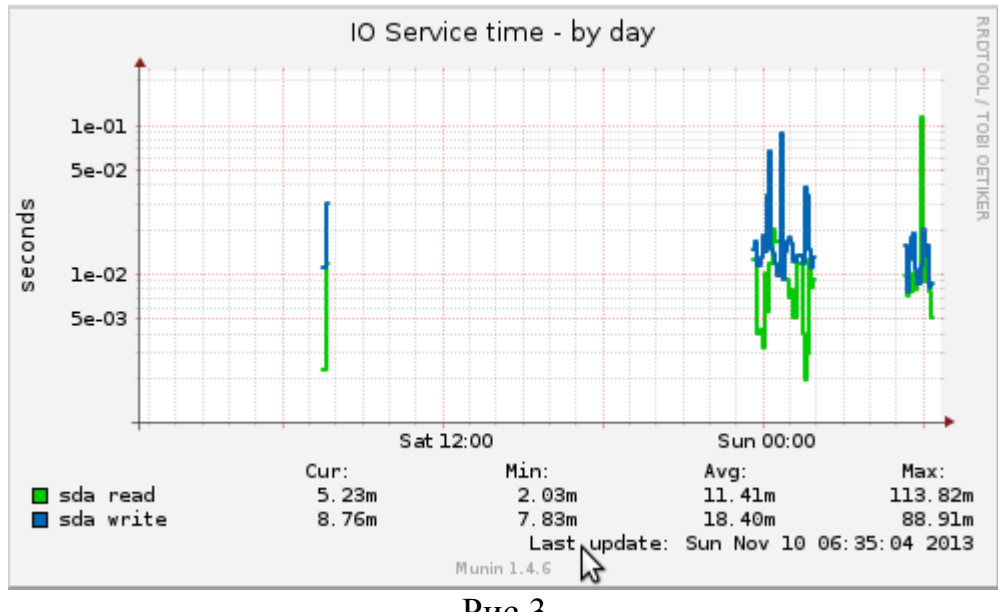

Рис.3

#### <span id="page-5-0"></span>*Моніторинг (Network):*

Результати моніторингу вхідного та вихідного трафіку (Рис.4) та фаєрволу (Рис.5) за день. На першому графіку (Рис.4) представлено результати вихідного трафіку. Графік фаєрволу (рис.5) показує результати отриманих пакеті в секунду.

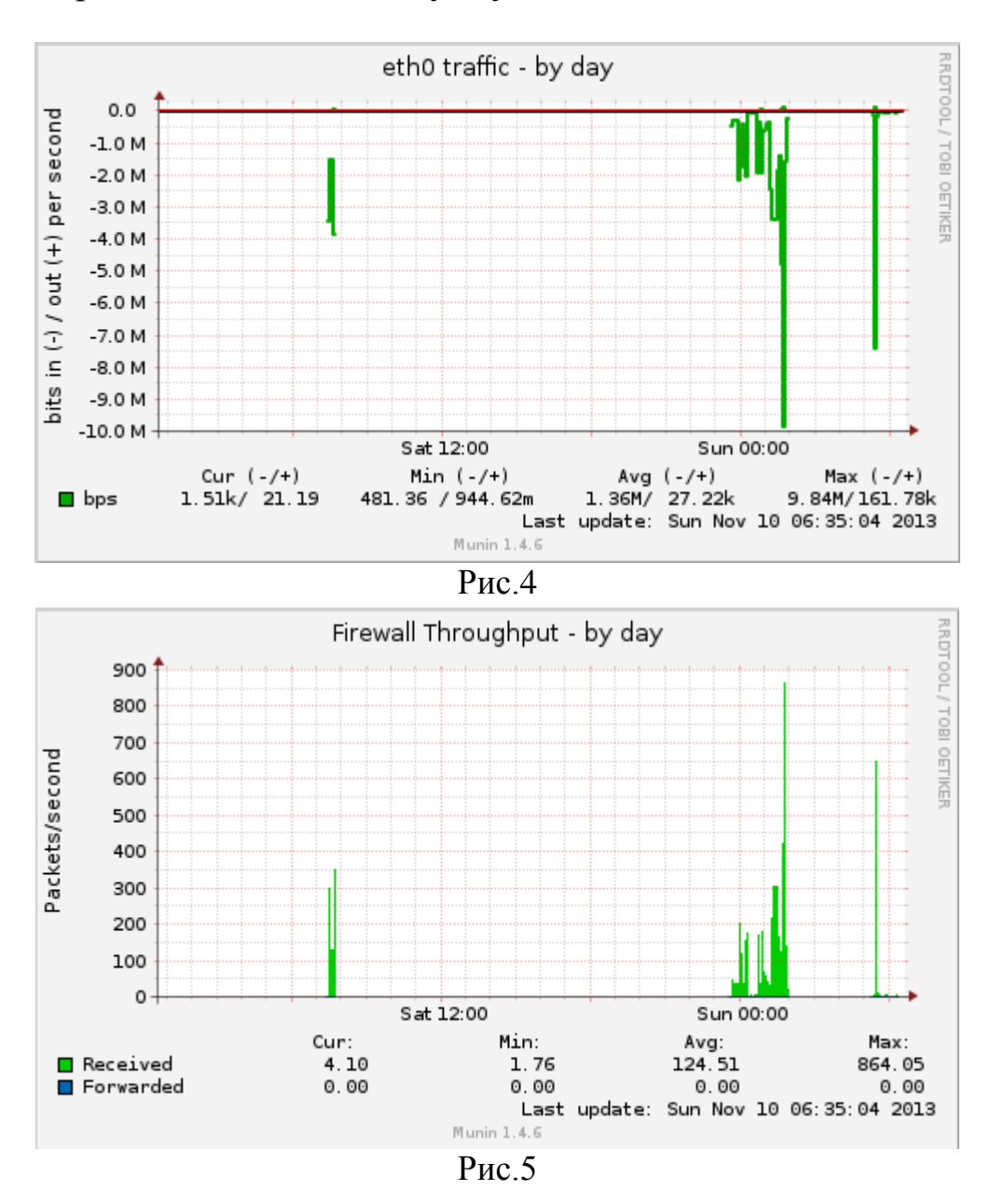

#### <span id="page-6-0"></span>*Моніторинг (Munin):*

Результати моніторингу самого пакета Munin (рис.6) за день. Зеленим кольором зображено оновлення пакету Munin, синім – графіки які будує Munin.

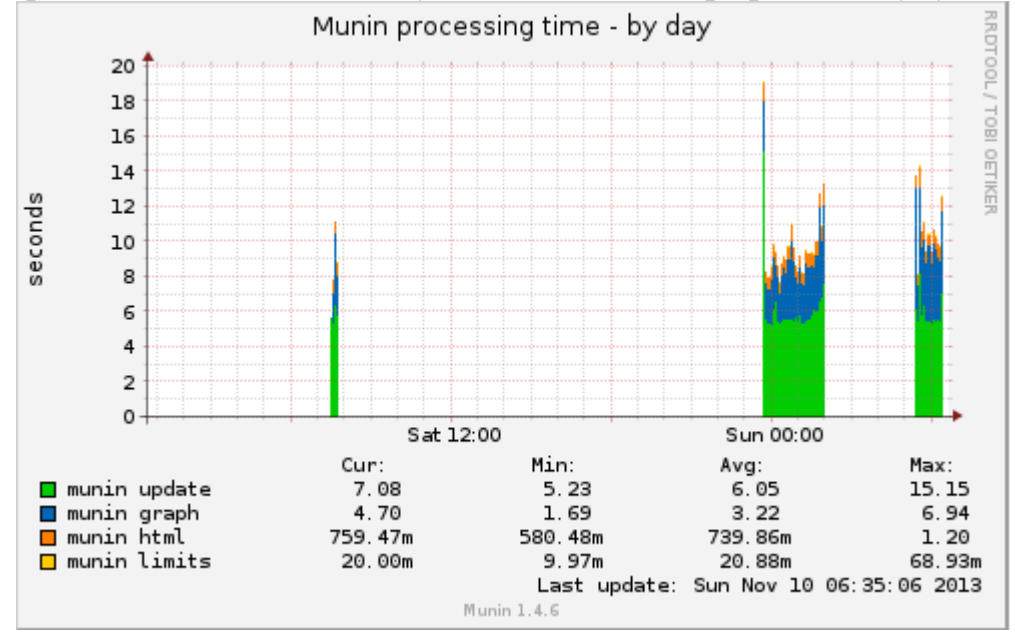

Рис.6

#### <span id="page-7-0"></span>*Моніторинг (System):*

Графік загрузки Центрального процесу (Рис.7), пам'яті (Рис.8) за день. Рис.7: жовтим кольором зображено процес nice, зеленим – система, синім – користувач. Рис.8 використання пам'яті, зеленим кольором показано програми, фіолетовим – cache.

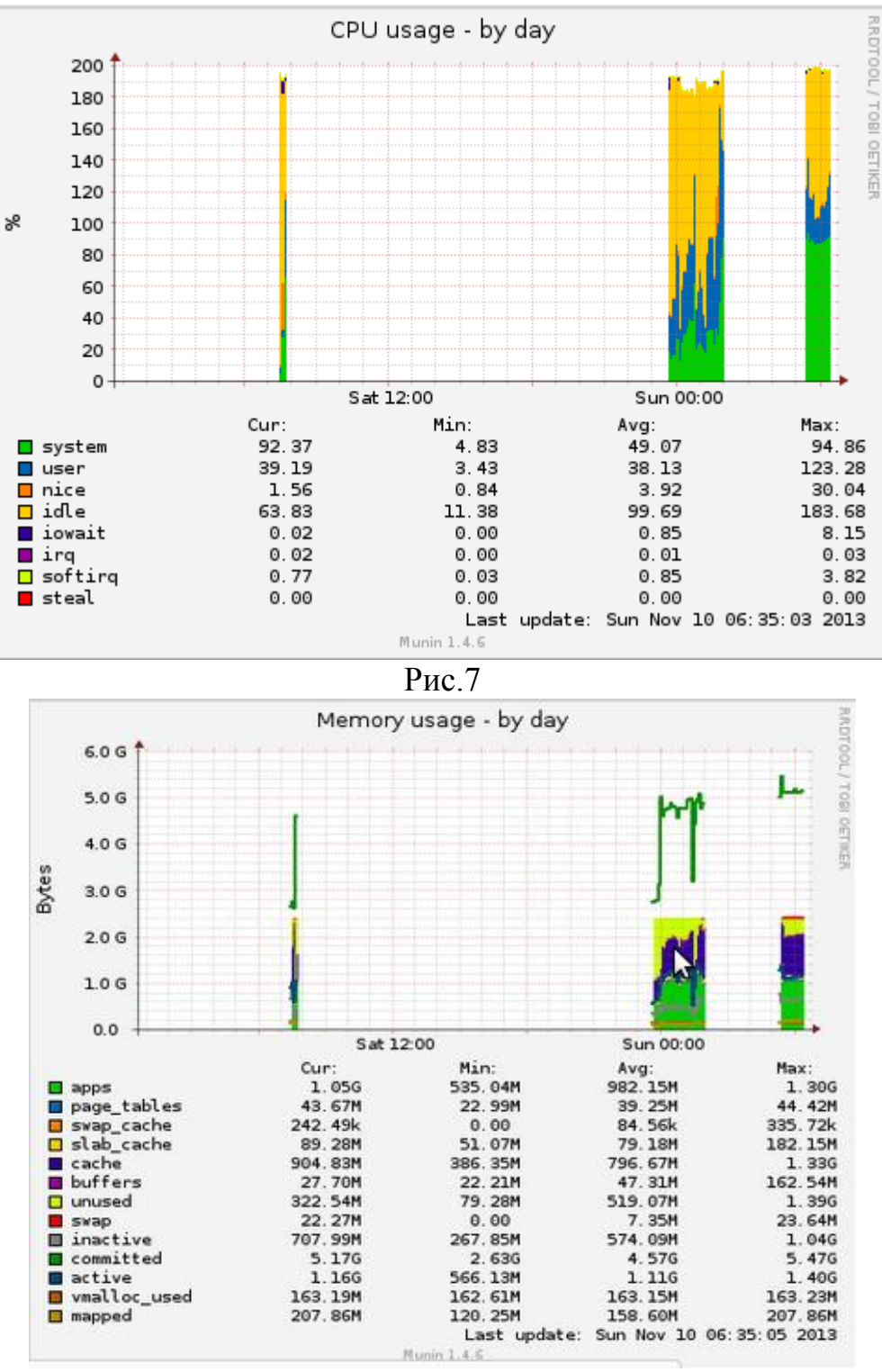

Рис.8

### **Висновок**

<span id="page-8-0"></span>За допомогою Munin можна легко контролювати продуктивність комп'ютерів, мереж, мереж зберігання даних та програми які використовуються комп'ютерах. Основною перевагою пакету Munin є те, що він зручний у користуванні та налаштуванні. Результати моніторингу подаються у вигляді граф, які виводяться на веб-інтерфейс.

Однок він має декілька недоліків. Серед них це час обновлення результатів на графіках. Обновлення яких відбувається кожні 5 хвилин. Також недоліком є те, що не можливо простежити звідки надходять дані, для цього потрібно використовувати інші програми моніторингу мережі.

# **Електронні ресурси:**

<span id="page-9-0"></span>**Munin** is a networked resource monitoring tool that can help analyze resource trends and "what just happened to kill our performance?" problems. **– Режим доступу:**  <http://munin-monitoring.org/>